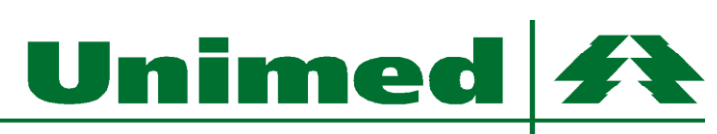

Alto São Francisco

Passo 1: Digite em seu navegador o endereço <http://portal.unimedasf.coop.br/unibeneficiarios> e clique na opção "Cadastre-se"

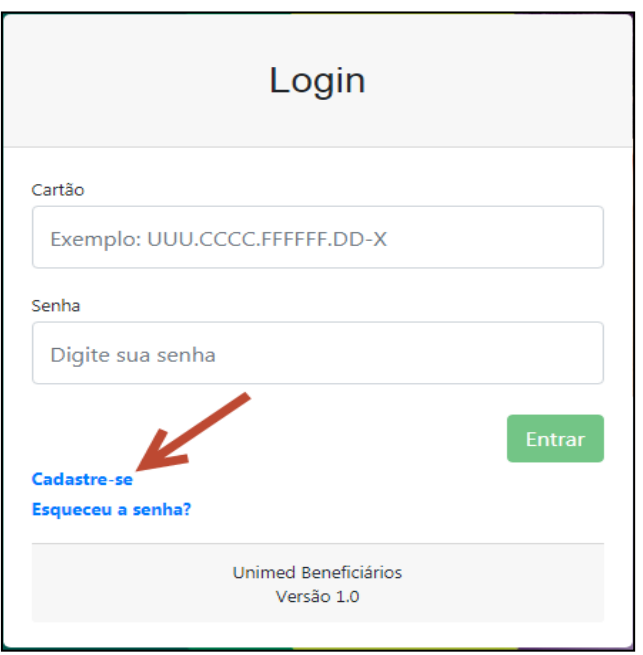

## $ANS - n^o 348261$

Unimed 4

Alto São Francisco

**Passo 2:** Informe seus dados, colocando nome completo, e-mail, código do cartão **sem o zero à esquerda** e sua data de nascimento.

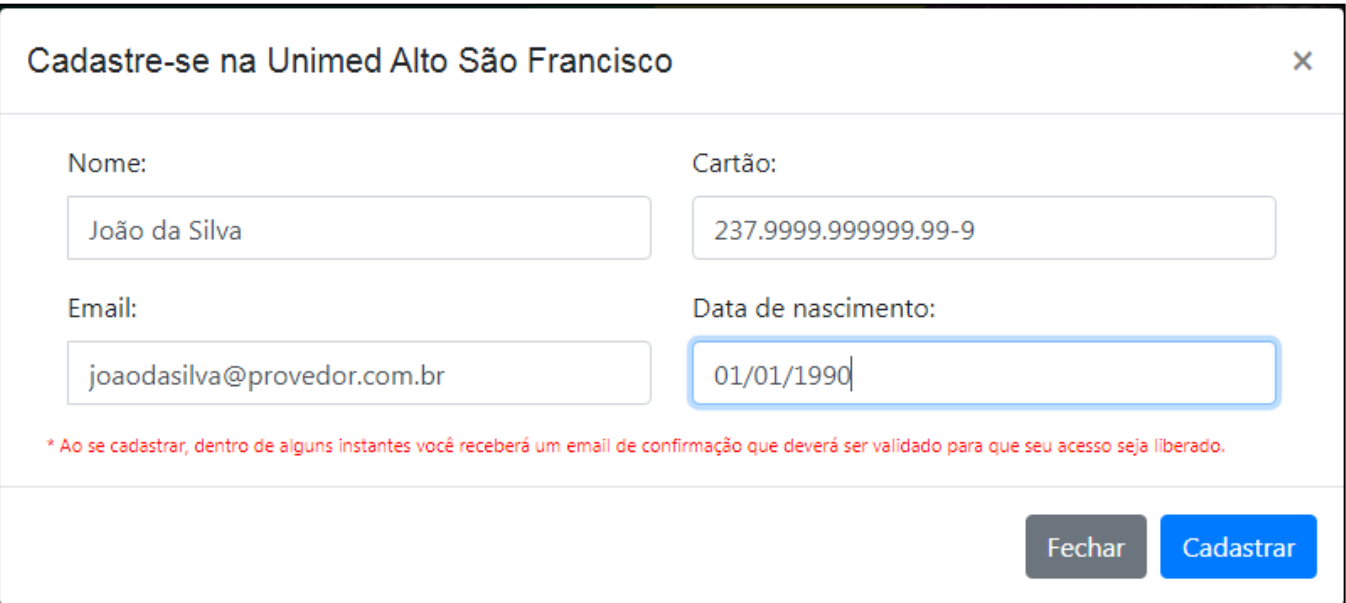

## $ANS - n^0 348261$

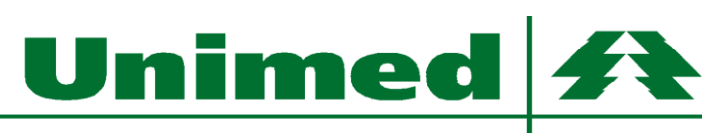

Alto São Francisco

**Passo 3:** Acesse o e-mail informado no passo 2 e faça a validação do seu cadastro. Você receberá no e-mail os dados de cartão e senha para acessar o sistema.

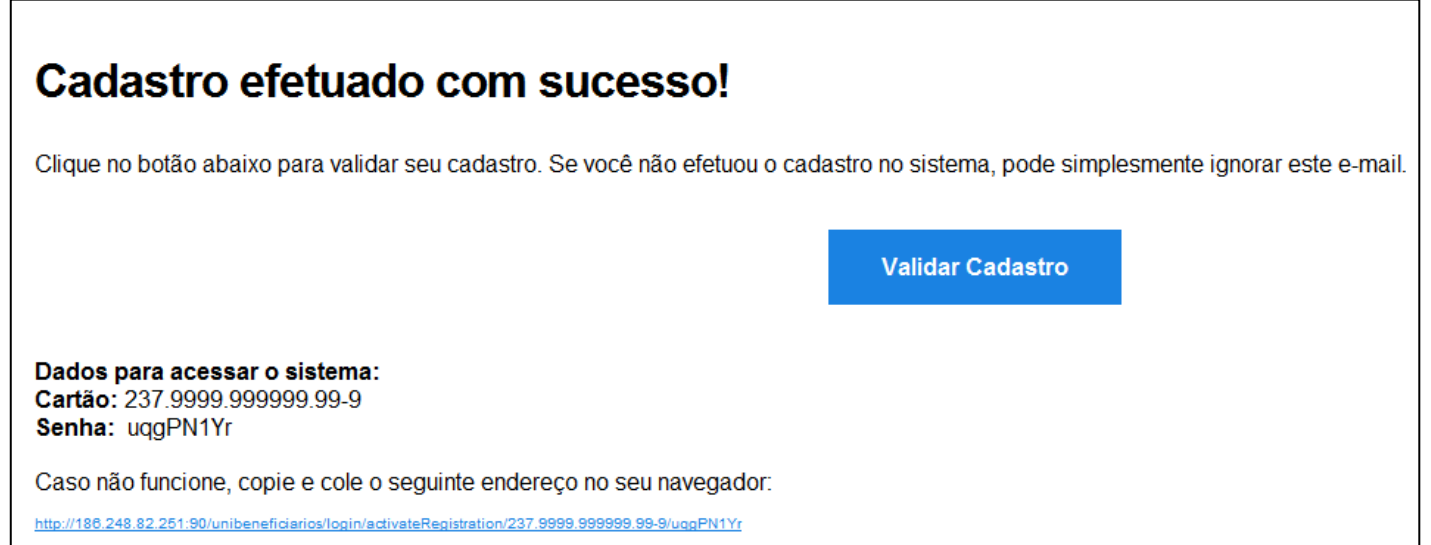

# $ANS - n^0 348261$

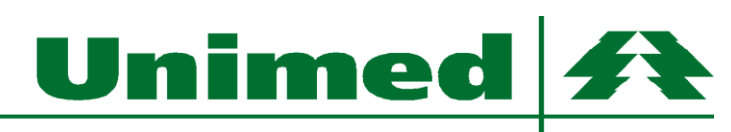

Alto São Francisco

Passo 4: Retorne ao navegador no endereço<http://portal.unimedasf.coop.br/unibeneficiarios> informe seu cartão e senha nos campos destacados em amarelo para acessar o portal.

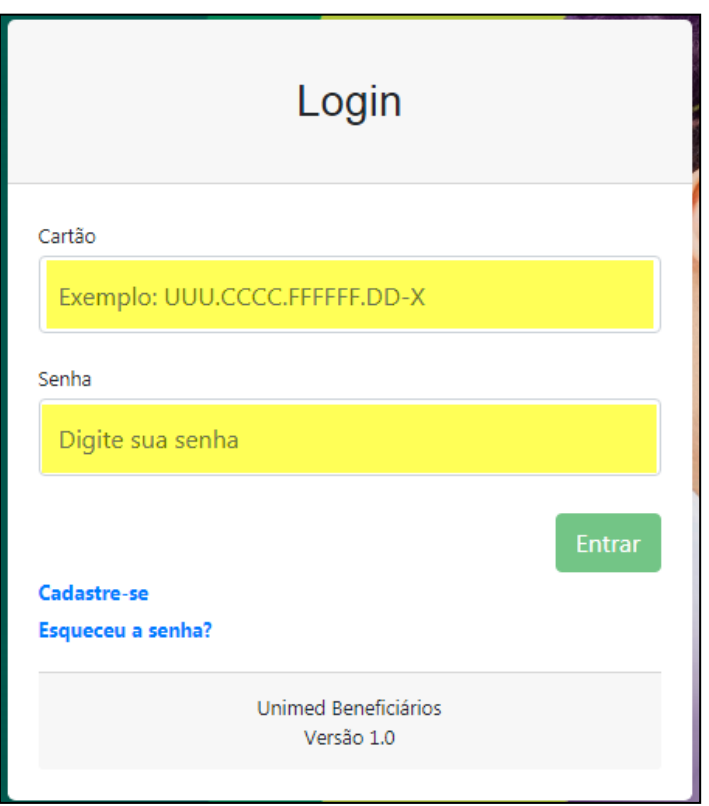

Rua Dr. Teixeira Soares, nº 151 – Centro – Formiga/ MG – CEP 35570-090 Telefone (37) 3329 6100 [unimed@unimedasf.coop.br](mailto:unimed@unimedasf.coop.br)

#### $ANS - n^o$  348261

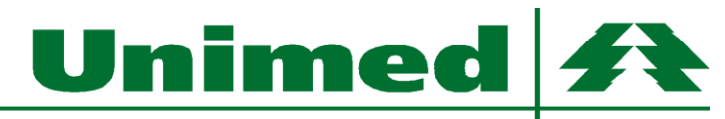

Alto São Francisco

**Passo 5:** Navegando pelo portal, na página inicial você terá todas as informações referentes ao seu plano de saúde. Nos menus do lado esquerdo, há as opções para emitir segunda via de boletos, consultas de extrato de coparticipação, mensalidade, utilização. O informe de pagamentos será disponibilizado apenas para beneficiários de plano individual e coletivo por adesão.

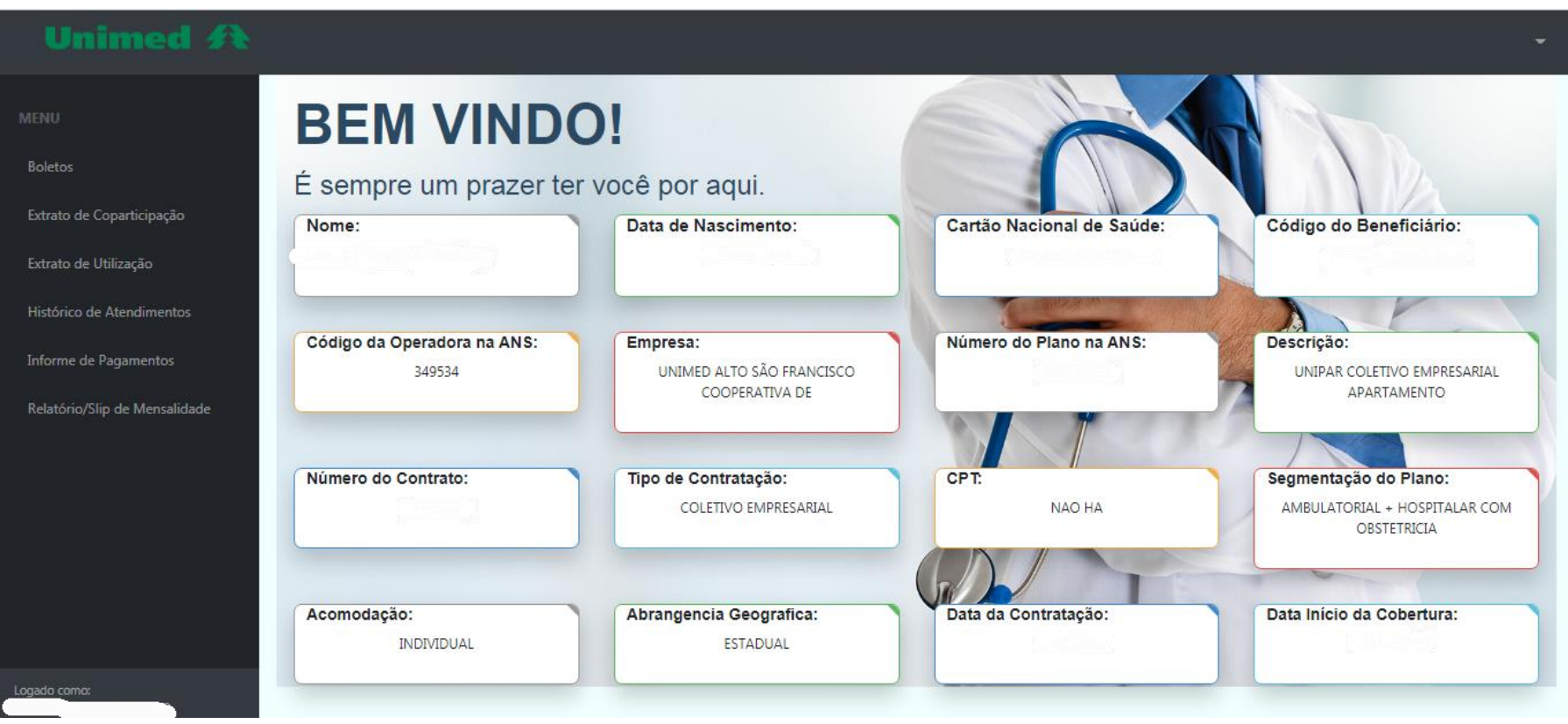

Rua Dr. Teixeira Soares, nº 151 – Centro – Formiga/ MG – CEP 35570-090 Telefone (37) 3329 6100 [unimed@unimedasf.coop.br](mailto:unimed@unimedasf.coop.br)

## $ANS - n^0 348261$

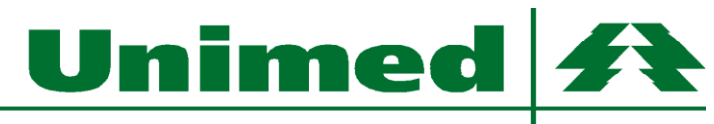

Alto São Francisco

Passo 6: Acesse o ícone Extrato de Coparticipação, escolha a competência desejada e clique em processar.

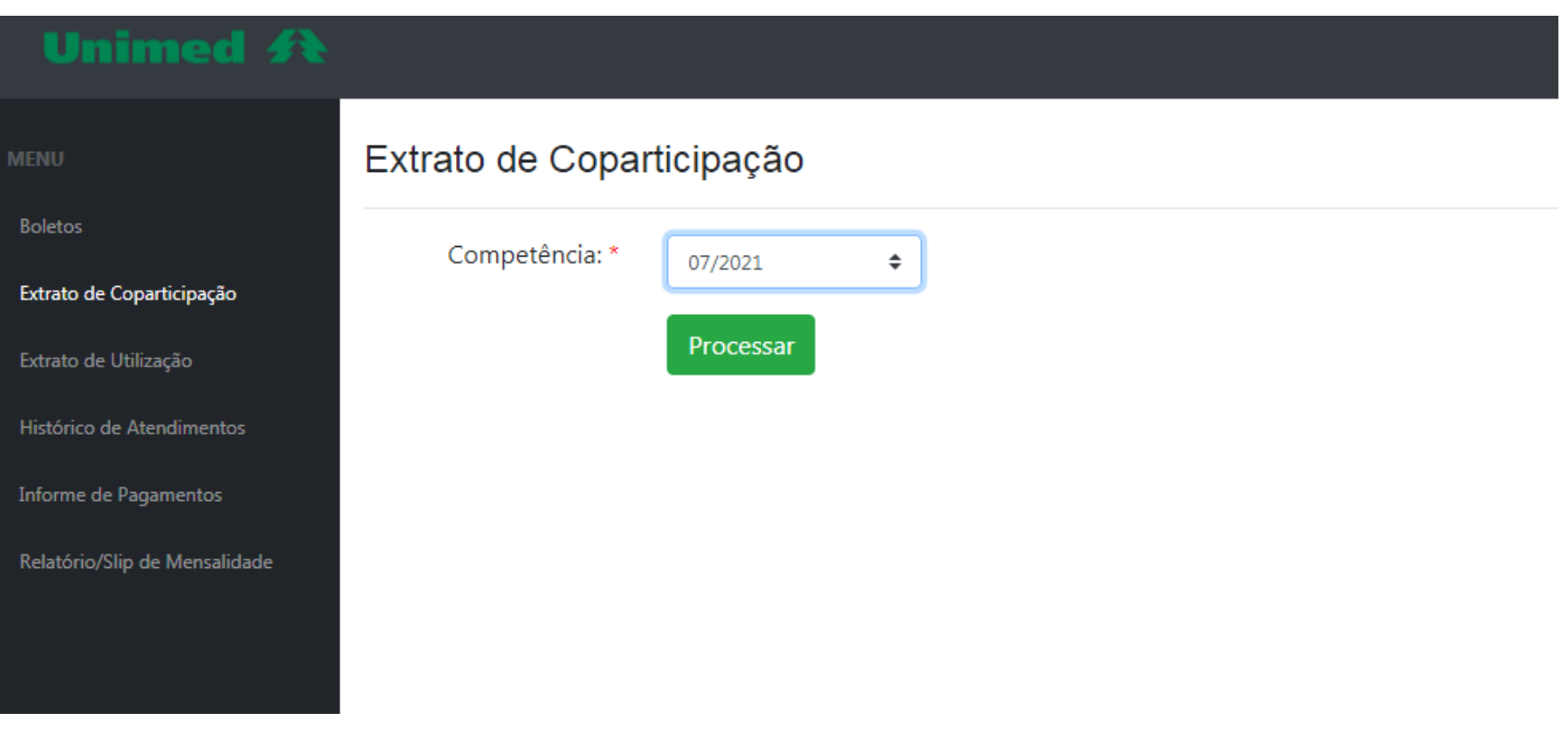

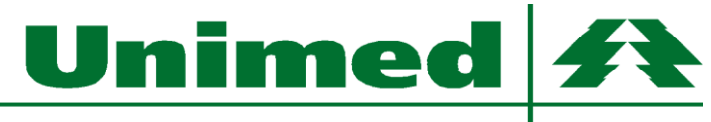

Alto São Francisco

**Passo 7:** Caso esqueça ou queira alterar sua senha, basta clicar na opção "Esqueceu a senha? ", conforme imagem abaixo. Será aberta uma nova tela, onde você deverá informar seu código do cartão Unimed e e-mail. Após clicar em "Enviar", você receberá um e-mail com a opção para redefinir a senha, clique nesta opção e crie sua nova senha, que deverá conter no mínimo 8 caracteres.

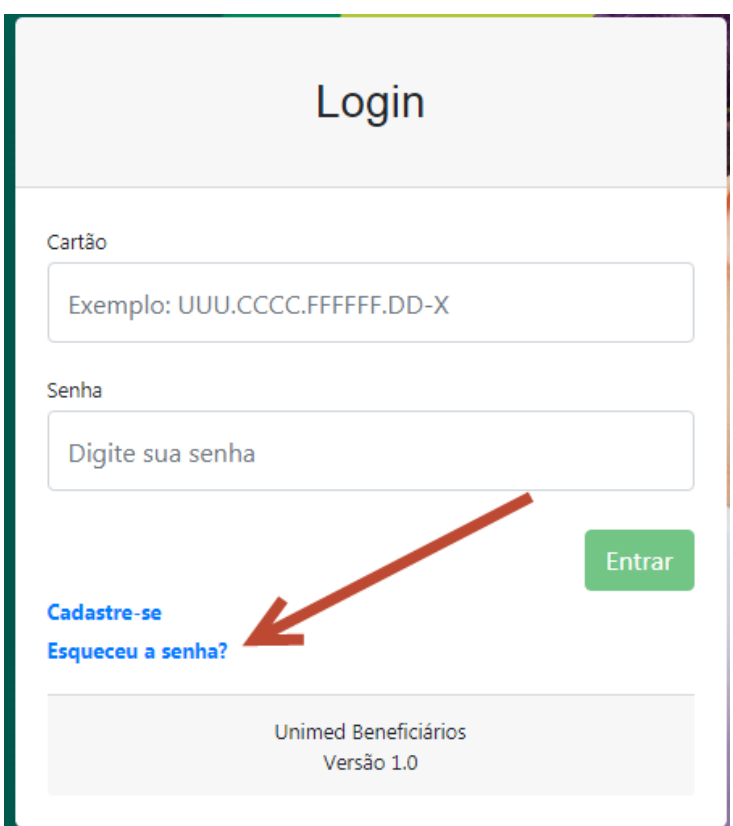